## **LATEX Kurs** Einführung Übungen Teil 1 – 9

Sascha Frankhttps://www.latex-kurs.de/kurse/kurse.html

## Übungen

Aufgabe 1:Erstellen Sie ein Latexdokument mit der Ausgabe:Hallo, du wunderschöne Welt!

Aufgabe 2:Erstellen Sie ein Latexdokument mit der folgenden Ausgabe:

Dieser Text ist normal, **jetzt ist er fett** und nun ist er hervorgehoben ab hier ist alles irgendwie gross.

## Prolog

## IDE

- **IMachen Sie sich mit Ihrer Onlineumgebungen und oder Ihrem** Editor / IDE vertraut.
- ► Wenn Sie lokal an Ihrem eigenen Rechner arbeiten, stellen Sie sicher, dass Sie mit UTF-8 arbeiten!

http://texwelt.de/wissen/fragen/2656/wie-uberprufe-ich-die-standardeingabekodierung-in-meinem-editor

#### Dateinamen

Verwenden Sie <mark>KEINE</mark> Sonderzeichen, Leerzeichen und Umlaute innerhalb von Dateinamen!

#### Allgemein

 Allgemein sollten Sie keine Leerzeichen, Umlaute oderSonderzeichen in Dateinamen verwenden.

## Übungen

#### Aufgabe 3:

Erstellen Sie ein Latexdokument mit der folgenden Ausgabe:

Dieser Text ist normalgroß, jetzt ist er klein  $u$ nd nun  $\operatorname{ist}$  er zu gro $\operatorname{B}$ ab hier wieder normal.

#### Aufgabe 4:

Zeigen Sie anhand eines selbst gewählten Beispiels den Unterschiedzwischen \\ und \linebreak.

#### Aufgabe 5:

Erstellen Sie einen Text mit Absätzen. Wie können Sie die Absätzevoneinander trennen und den Einschub verändern?

## Übungen

Aufgabe 6:Setzen Sie folgende Formel in LATEX:

> lim $x \rightarrow 0$  $\frac{1}{x^n} \cdot e$  $-\frac{1}{x^2}$  = lim  $lim_{x\to 0} x \cdot$  $\frac{1}{x^{n+1}}\cdot e$  $-\frac{1}{x^2} = 0$

Hinweise:  $\lim = \lim$  und  $\cdot$  cdot  $= \cdot$ 

## Übungen

Aufgabe 7:Erstellen Sie folgende Tabelle:

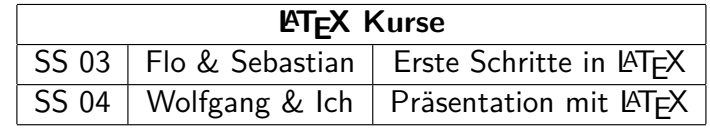

 $H$ inweis:  $\text{L}$ aTeX $\{\} = \text{L}$ T<sub>E</sub>X

### Übungen

Aufgabe 8:

- 1. Fügen Sie ein Bild in LaTeX Dokument ein. An welches Paketmüssen Sie denken?
- 2. Erstellen Sie eine Abbildung und ein entsprechendesAbbildungsverzeichnis.

## Übungen

#### Aufgabe 9:

Betrachten Sie das nachfolgende Beispiel. Es zeigt ein LaTeX Dokument. In dem Quellcode wurde das Bild zwischen zwei TextAbsätzen platziert. Was müssen Sie ändern damit die Ausgabe auch so aussieht, d.h. dass die Abbildungen zwischen den zweiText Absätzen steht?

# Aufgabe 9 (Forts.):

**\documentclass**[ngerman]{article}**\usepackage**[utf8]{inputenc}**\usepackage**[T1]{fontenc}**\usepackage**{babel} **\usepackage**{graphicx}**\begin**{document}

Hier kommt der Text rein der ist aber nur wegen der Aufgabe hier. Und hat wie so oft sonst keine Bedeutung. Er dient nur als Fassade.Manchmal kann man ganz viel schreiben und ab und zu nur wenig.**\par**

**\begin**{figure} **\includegraphics**[width=0.8\textwidth]{poolkatze}**\caption**{Poolkatze}**\end**{figure}

Heute ist es wahrscheinlich ein Mittelding, falls es dieses Wort gibt. Aber es macht schon etwas her. Also der Text in der Menge wie er hiersteht. Und er hat auch keinen Umlaut, oder?**\par**

**\end**{document}

## Aufgabe 11

Die Aufgaben beziehen sich auf das Erstellen eines Literaturverzeichnis, Sie können dabei zwischen der Verwendungvon BibTeX oder biber frei wählen, auch bleibt es Ihnenüberlassen, ob Sie die .bib Datei verwenden.

- 1. Erstellen Sie ein .bib Datei und fügen Sie dort mindestens drei Veröffentlichungen (Artikel, Bücher, etc.), die in Ihrem Fachbereich üblich sind, ein. Nutzen Sie mindestens zweiEintragungstypen! Zum Beispiel drei Bücher alleine geht nicht.
- 2. Fügen Sie das Literaturverzeichnis in ein längeres Dokumentein, zum Beispiel in eine der Lösungen der vorherigen Übungen, und nutzen Sie das Literaturverzeichnis, d.h. setzenSie Zitate und lassen Sie sich ein Literaturverzeichnis erstellen.

# Aufgabe 10

- $1. \,$  Erstellen Sie ein Symbolverzeichnis mit realistischen, d.h. Symbolen die in Ihrem Fachbereich üblich sind, Symbolen(mindestens 5).
- 2. Erstellen Sie ein Abkürzungsverzeichnis mit realistischen, d.h. Abkürzungen die in Ihrem Fachbereich üblich sind,Abkürzungen (mindestens 5).
- 3. Für den Fall, dass es in Ihrem Fachbereich keine Symbole und oder keine Abkürzungen gibt, werden Sie kreativ und erstellen Sie das Symbolverzeichnis mit Symbolen Ihrer Wahl und dasAbkürzungsverzeichnis mit Abkürzungen Ihrer Wahl.